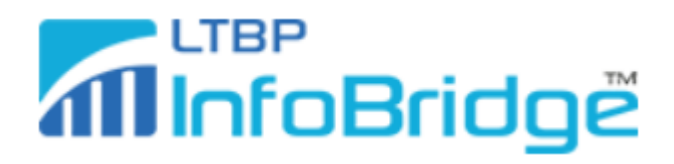

## Instructions for Importing Selected Bridges Data into MS Excel

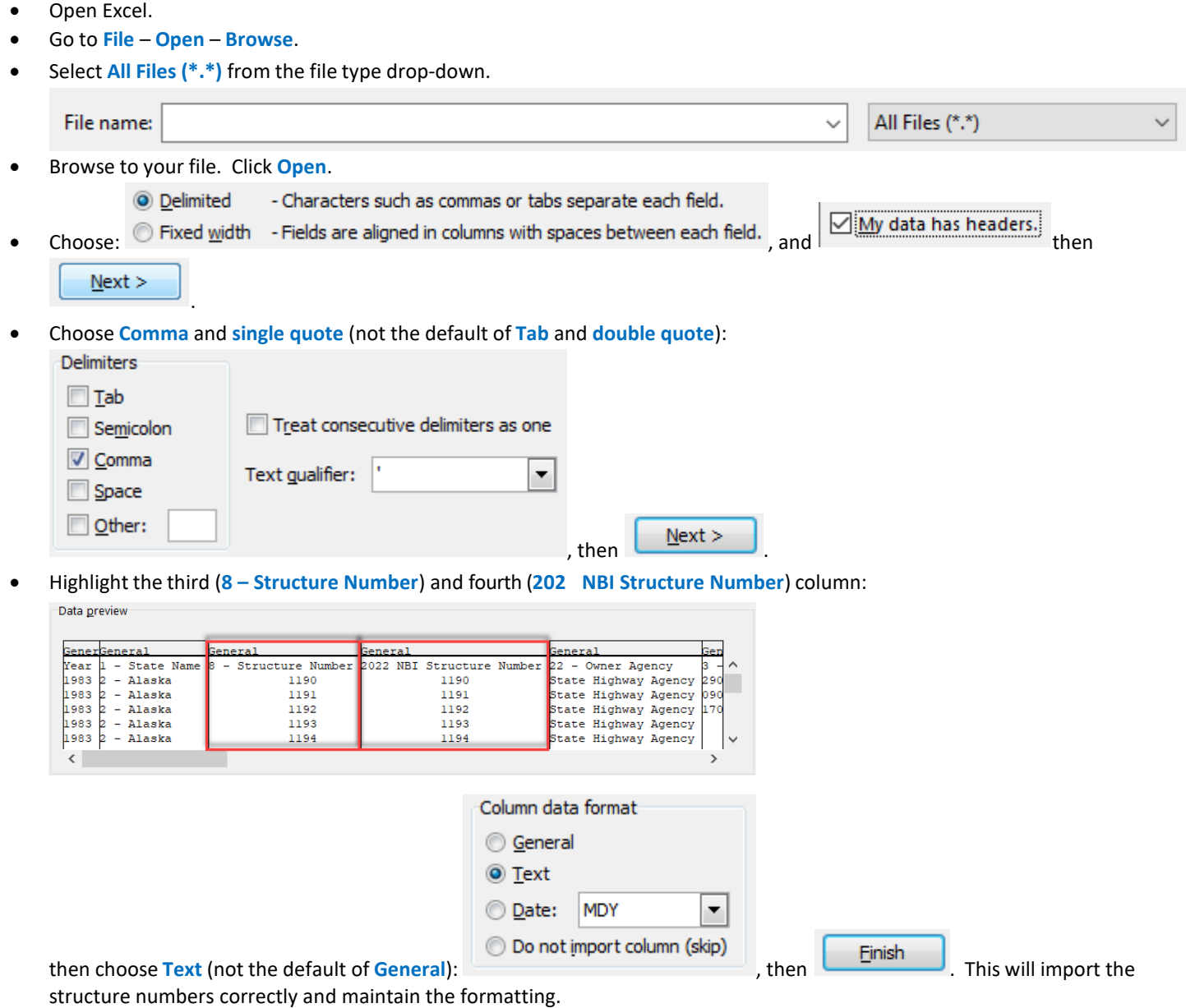

• Save your Excel file.